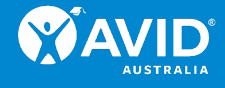

# MyAVID Guide

# What is MyAVID?

MyAVID is the AVID world's secure, online community—a dynamic contact and organisational management system run by AVID Center in the USA.

Through MyAVID you will be able to access over 40 years of primary and secondary researchbased teaching and learning resources.

This guide will:

- show you how to register for MyAVID
- provide you with a brief introduction to its key content
- show you how to access the many resources to support your AVID implementation.

# How to register for MyAVID

- 1. Go to [https://my.avid.org/register\\_welcome.aspx.](https://my.avid.org/register_welcome.aspx)
- 2. Click on Create a MyAVID account.

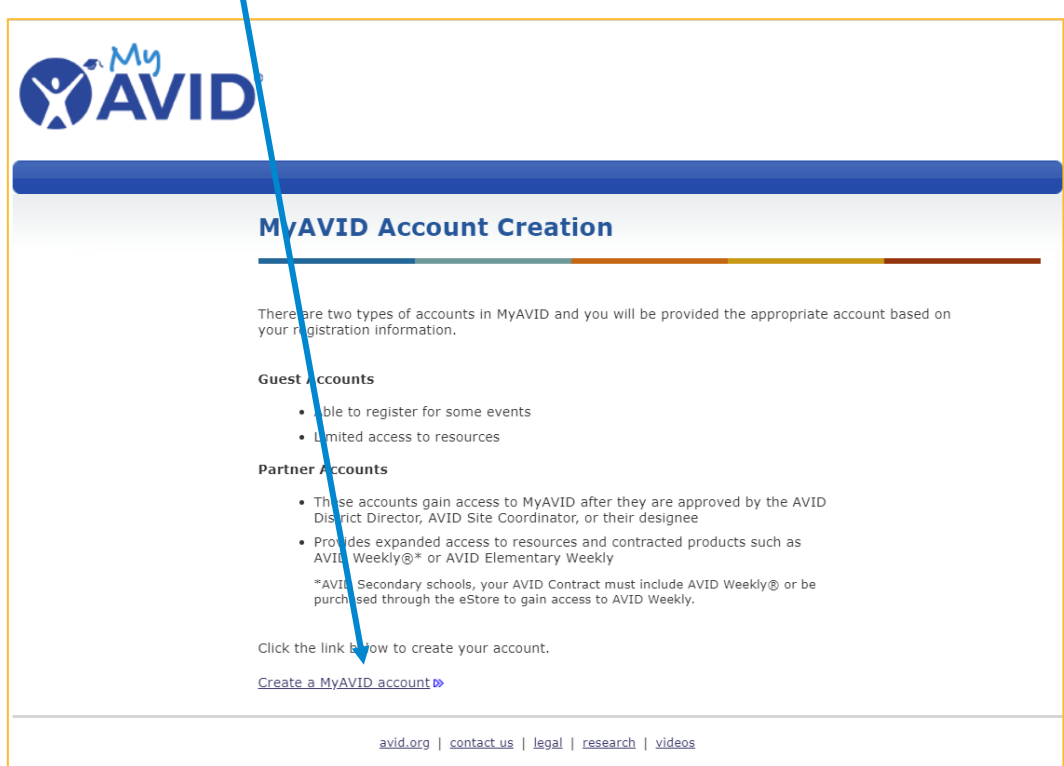

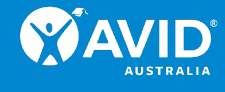

3. Select your Organization type from the drop-down list.

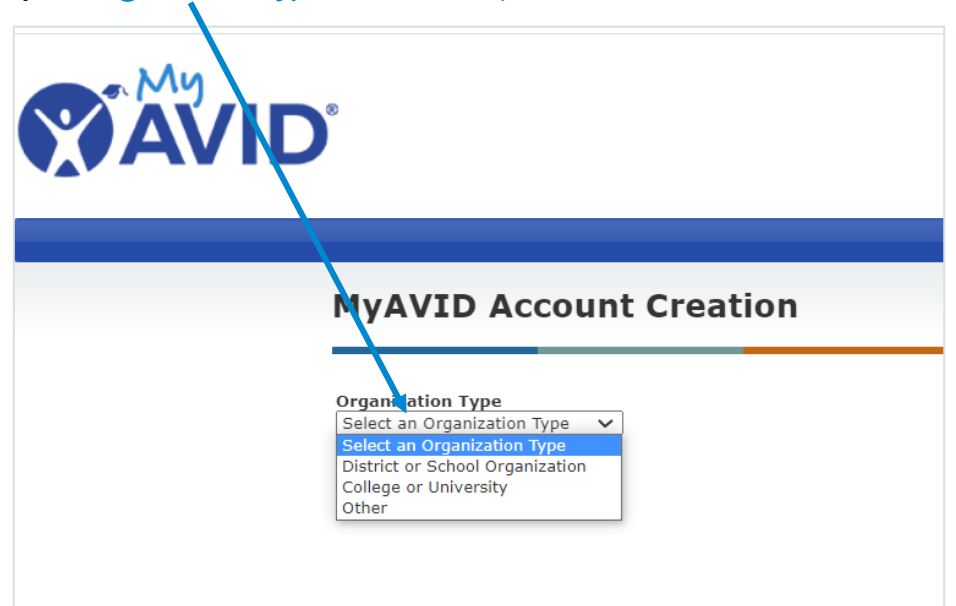

- 4. The following fields will then appear. Select the following options:
	- State Australia (state)
	- Country Australia (state) > Australia (county)
	- District Select your state.
	- Organization Enter the name of your school.

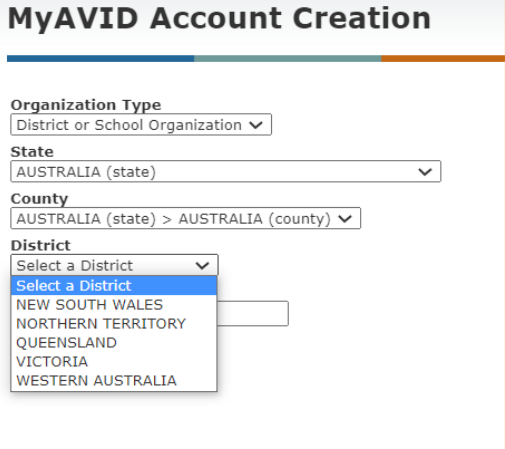

- A list showing your school's name should appear. If your school's name is not listed, contact [avid.australia@vu.edu.au.](mailto:avid.australia@vu.edu.au)
- 5. Select your school by clicking on the green tick as instructed.

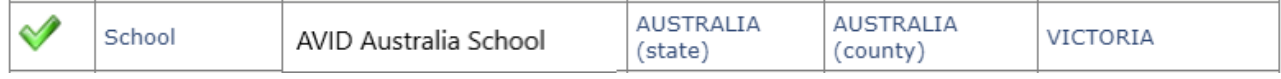

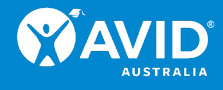

6. Enter your Email Address.

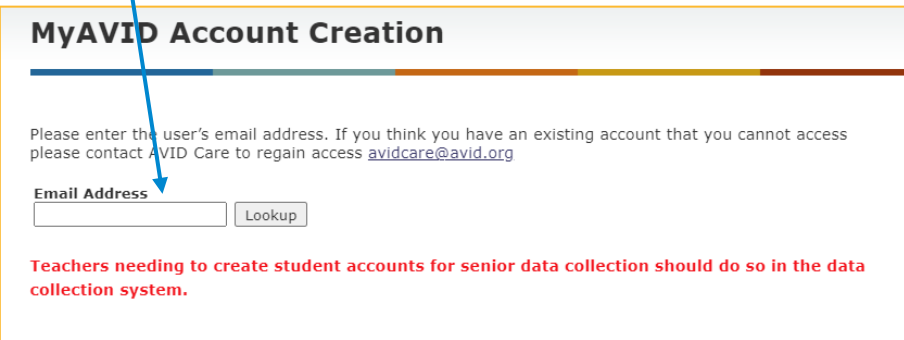

- 7. Enter the following details (see image on next page)
	- **Salutation**
	- First Name [mandatory]
	- Middle Initial
	- Last Name [mandatory]
	- Job Title [mandatory]
	- Email Address [mandatory] your email address will already be entered
	- Verify Email [mandatory]
	- Primary Location this is your school's name and will already be entered
	- Select a Program
		- If your school is a primary school select AVID Elementary
		- If your school is a secondary school select AVID Secondary
		- If your school is a combination or subset of Primary and/or Secondary year levels, you may only be given one choice of Program.

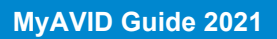

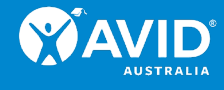

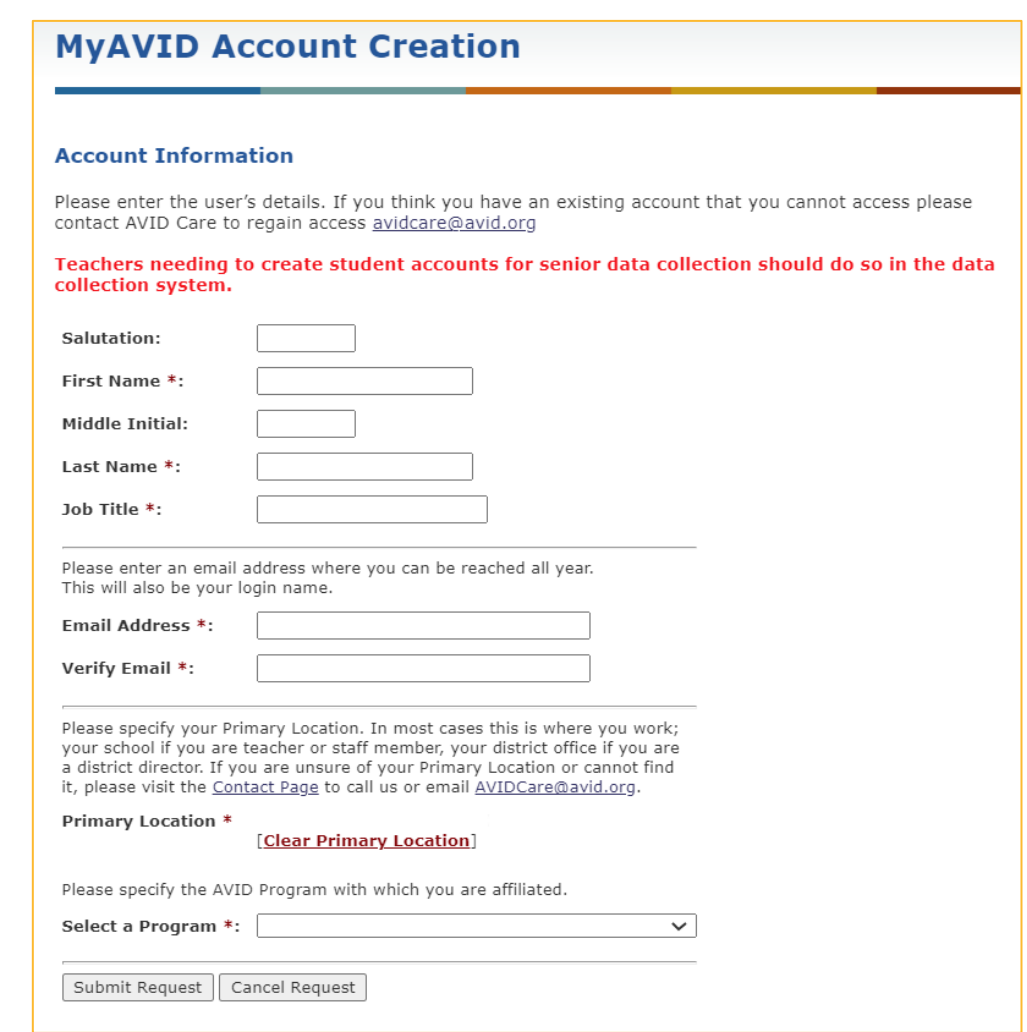

8. Click Submit Request.

Once you have submitted your request for a MyAVID account, the data will be sent from AVID Center (USA) to AVID Australia for verification. Please allow a few business days for the data to be processed.

# What's inside MyAVID

On the Home Page, you will be greeted by scrolling images that point to recent updates on MyAVID. A great place to start is here by viewing the [MyAVID Video Tour](https://my.avid.org/content.aspx?ID=7761) which is an in-depth look at navigating MyAVID.

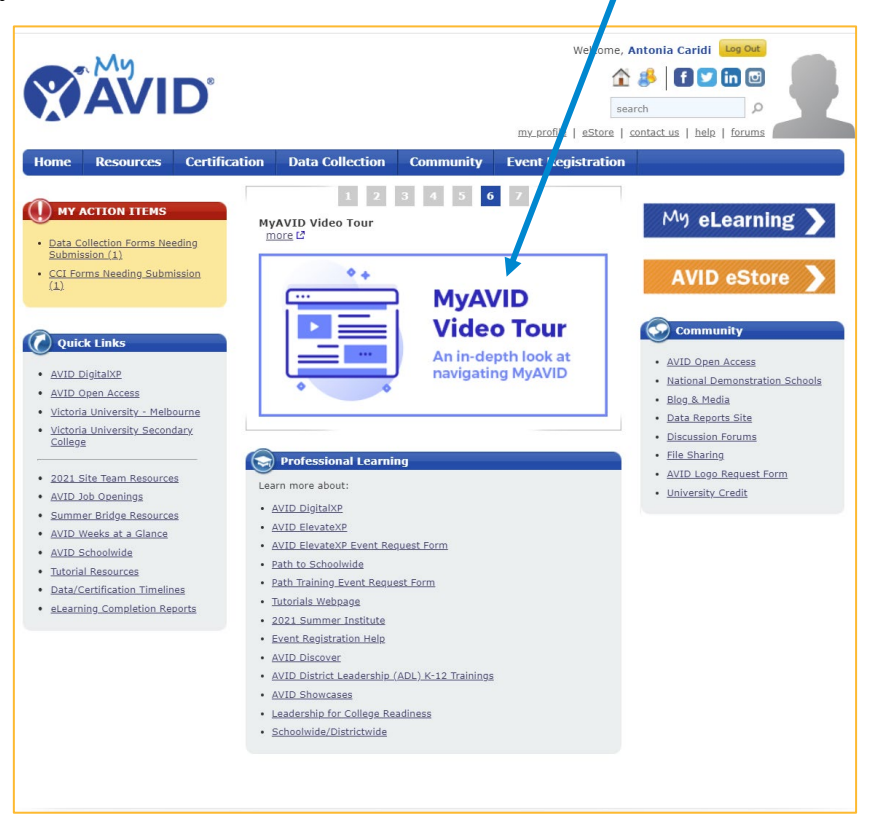

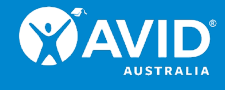

# RESOURCES

The Resources tab on the blue menu bar of the MyAVID homepage provides you with access to:

- Curriculum Book Webpages
- Core Strategies
- AVID Professional Learning Modules (relevant to USA only)
- Tutorials Webpage
- Postsecondary and Pre-college resources (relevant to USA only)
- Weeks at a Glance

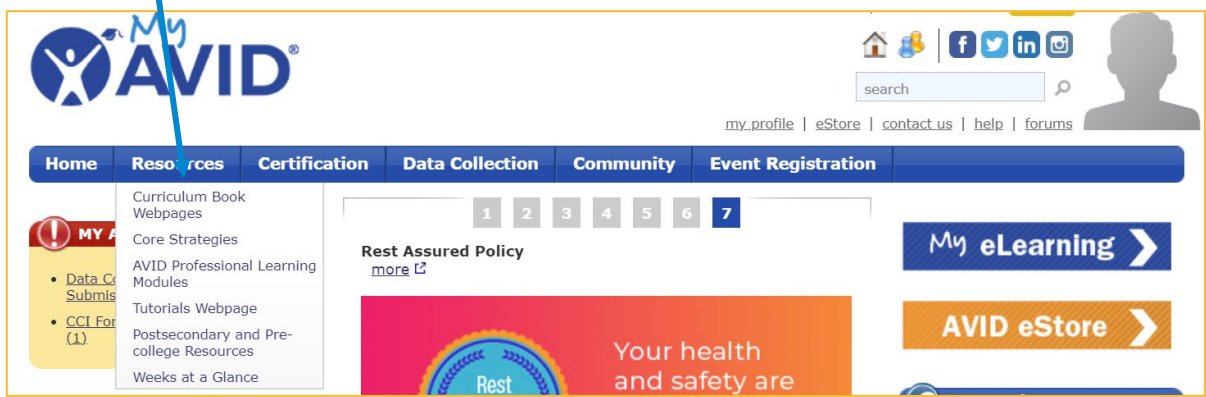

To access any of these materials, click on the Resources tab and then click on the required menu item.

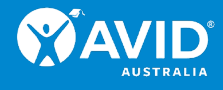

## Curriculum Book Webpages

Curriculum Book Webpages provide a summary and sneak peek at the curriculum texts available for purchase.

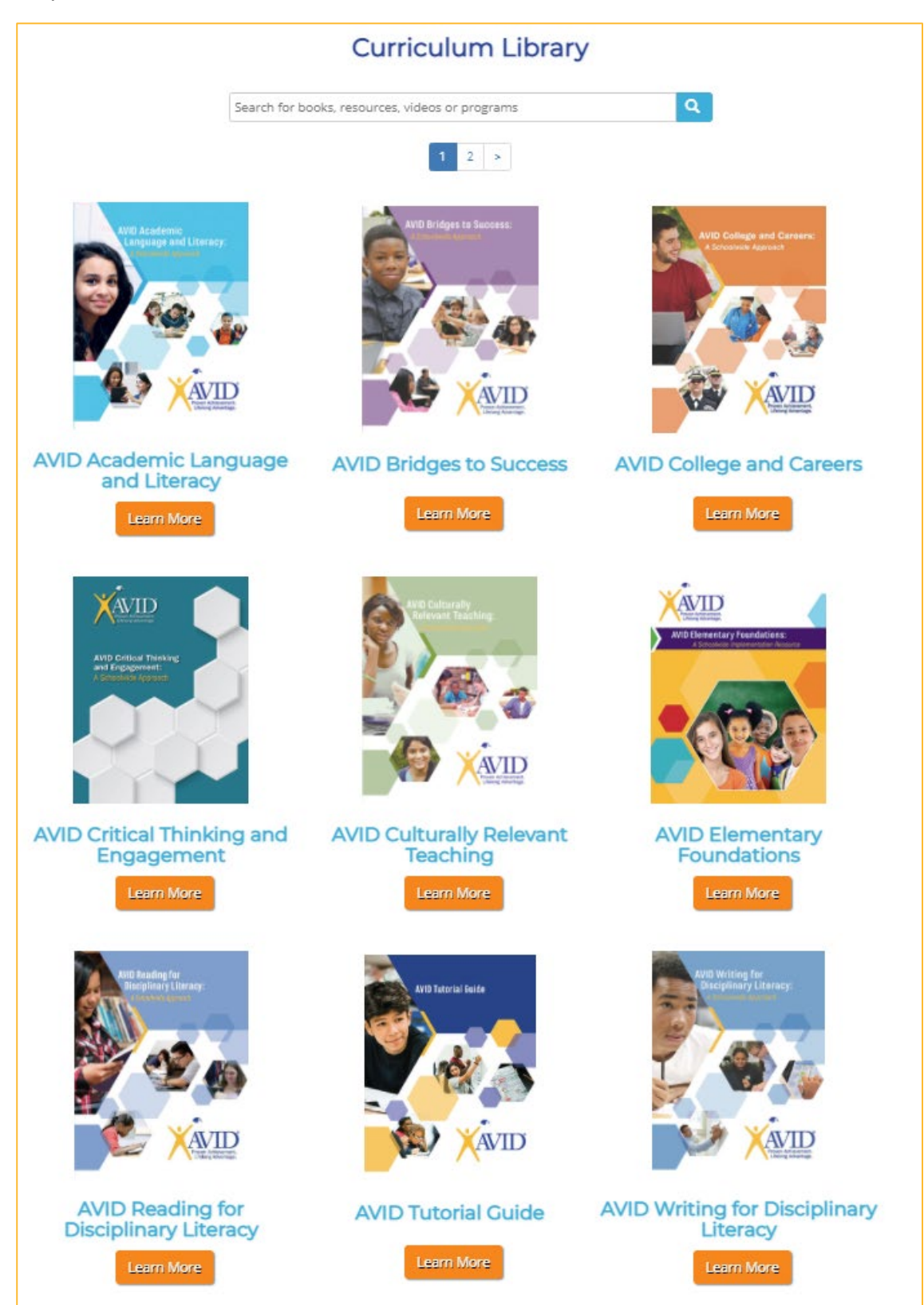

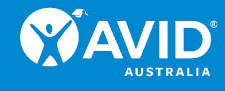

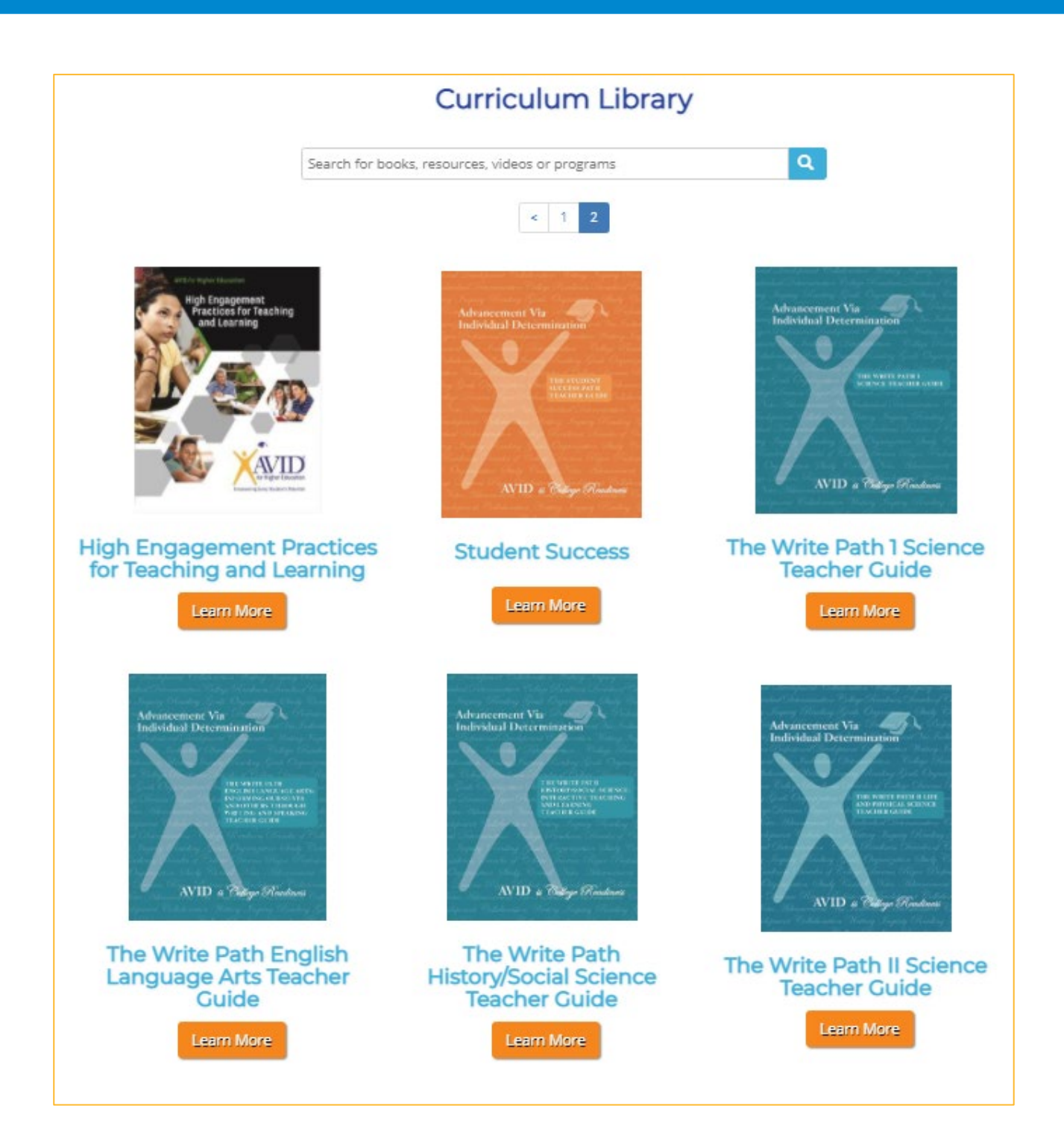

To purchase any of the texts please email [avid.australia@vu.edu.au.](mailto:avid.australia@vu.edu.au)

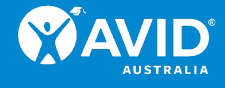

### Core Strategies

AVID's Core Strategies are:

- Academic Language and Literacy
- Collaborative Structures
- Collaborative Study Groups
- Family Engagement
- Focused Note-Taking
- Higher-Level Thinking
- Interactive Notebooks
- Organising Materials
- Philosophical Chairs
- Relational Capacity
- Socratic Seminars

These strategies were selected for their efficacy in supporting development of WICOR® skills, their inclusion in AVID Certification and their prevalence across AVID.

1. Once on the Core Strategies page, click on Learn More for any of the strategies to access a wealth of resources.

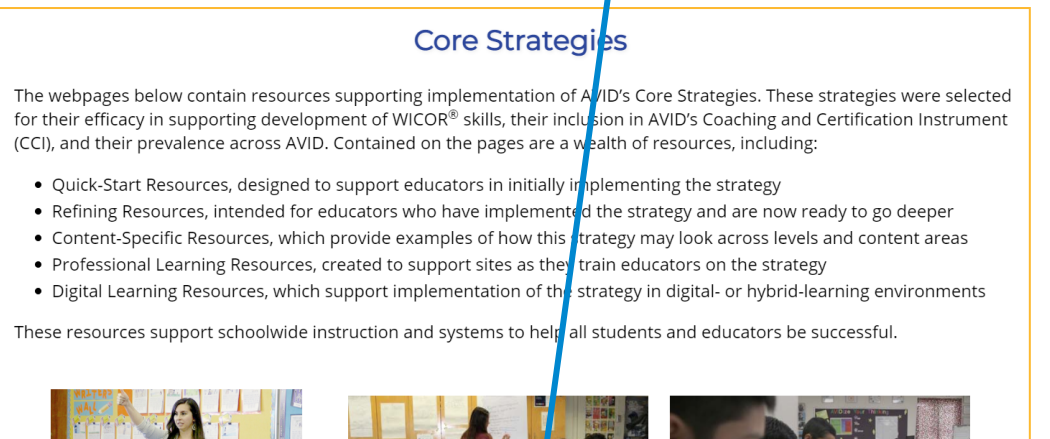

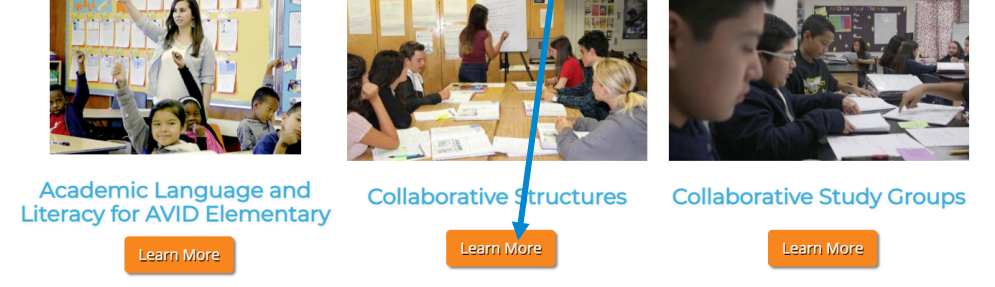

- 2. Each of the Core Strategies modules contains an abundance of resources such as:
	- An Overview.
	- Quick-Start Resources, designed to support educators in initially implementing the strategy.
	- Refining Resources, intended for educators who have implemented the strategy and are now ready to go deeper.
	- Content-Specific Resources, which provide examples of how this strategy may look across levels and content areas.
	- Professional Learning Resources, created to support sites as they train educators on the strategy.

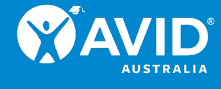

• Digital Learning Resources, which support implementation of the strategy in digital- or hybrid-learning environments.

Home / Core Strategies / Collaborative Structures

#### **Collaborative Structures**

Home Resources Certification Data Collection Community Event Registration

### **Folder Guide**

Quick Start Resources Refining Resources Content-Specific Resources Professional **Learning Resources** 

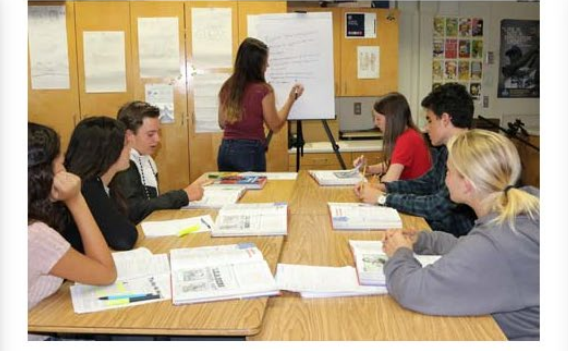

Collaboration centers on the effective sharing of information amongst individuals. In an educational context, collaboration affords students the opportunity to work with peers in various group configurations as they engage with subject matter across content areas. Collaboration is essential for student success as it entails experiencing the challenges and opportunities associated with a diversity of perspectives and working styles, which can deepen metacognitive thinking, accelerate learning, and broaden perspective. Utilizing collaborative structures to provide students with the opportunity to work with different peers-from diverse backgrounds and with varying experiences-strengthens not only the class community, but enriches the learning experience for every student involved.

Using these resources, educators will be able to:

- Create a community using collaborative structures.
- Explain how collaboration supports and honors student
- differences that benefit the classroom community. • Engage students in creating and monitoring the norms for successful collaboration.
- · Develop students' abilities to utilize collaborative structures.

#### **Video Resources**

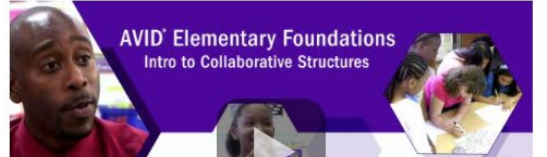

#### **Related Resources**

O Overview of Collaborative Structures

Provides an overview of Collaborative Structures and descriptions of the related resources

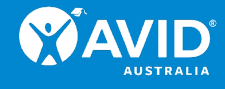

## Tutorials Webpage

The Tutorials Webpage is a comprehensive suite of materials about AVID Tutorials.

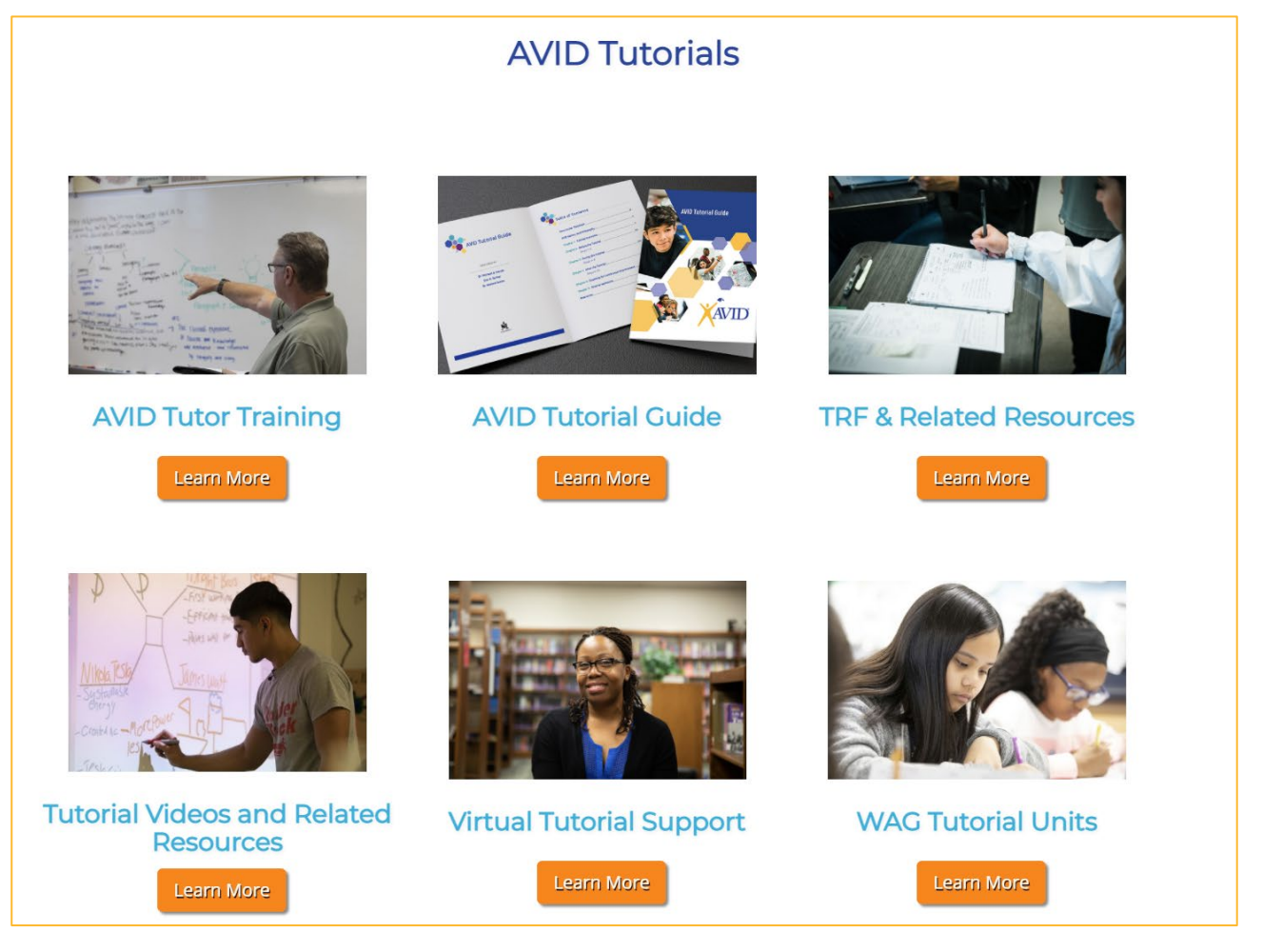

- AVID Tutor Training will enable your site to recruit and train tutors for the AVID Tutorial Process.
- AVID Tutorial Guide (updated 2020) contains the instructional materials required to support the implementation of AVID Tutorials.
- TRF & Related Resources contains sample Tutorial Request Forms (TRFs), templates, tutorial assessment guides and more.
- Tutorial Videos and Related Resources contain full-length tutorial videos that show examples of the AVID Tutorial Process at different grade levels and in different content areas, in addition to student resources.
- Virtual Tutorial Support contains resources to support virtual tutorials using an online meeting platform, digital Tutorial Request Forms, a shared collaborative whiteboard space, and some additional roles for students.
- WAG Tutorial Units are new tutorial units in the Weeks at a Glance (WAG) to assist the teaching of the refined and aligned materials. These units can be used in any grade-level with appropriate scaffolding by the AVID teacher.

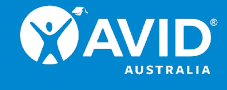

### Weeks at a Glance

Weeks-at-a-Glance (WAG) provides curriculum planning support including daily lesson plans and links to all resources, for the AVID elective teacher. Here you can find:

- WAGs for Years 6 to 12
- A video that explains how to use the AVID 4 A's to support digital learning for any WAG lesson plan
- A video that explains how to use digital tools for each of The 10 Steps of the Tutorial Process through the lens of The 4 A's
- Supplementary resources.

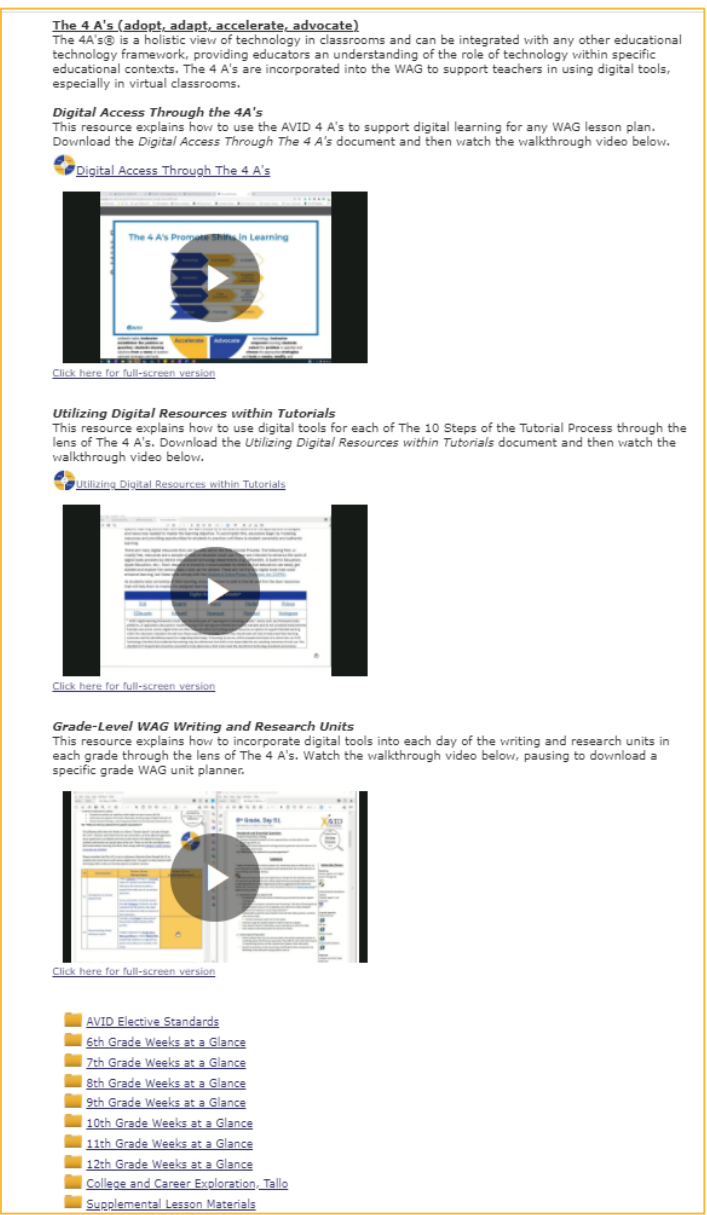

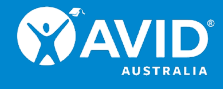

# **COMMUNITY**

The Community tab on the blue menu bar of the MyAVID homepage provides you with access to

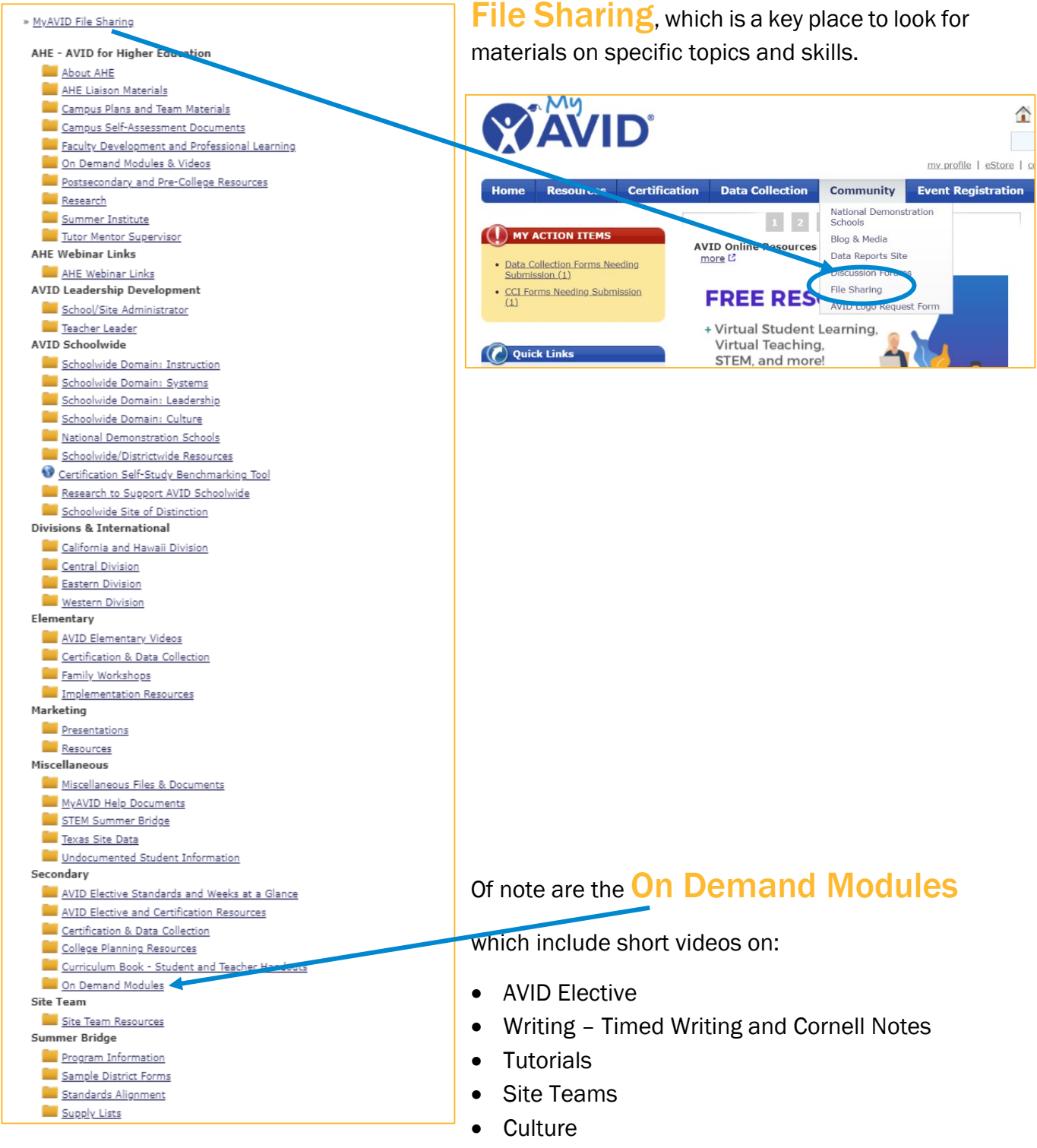

• WICOR

The On Demand Modules may be used as part of AVID professional learning activities.